In an effort to maintain quality and effective care for you, we are opting to use our OQ questionnaires virtually. Accessing your questionnaire from home is simple. Please follow the instructions below. We are asking that you logon and complete your questionnaire prior to your session with Better Minds Group. If you run into any issues logging in or accessing the URL, do not hesitate to call us at (740)-587-1543

## ACCESSING OQ QUESTIONNAIRE FROM HOME

1. LOGON TO A DEVICE WITH AN INTERNET CONNECTION **PRIOR TO EACH OF YOUR SESSIONS.** 

A. This will work on a laptop, computer, or smart phone with an internet browser.

- 2. OPEN A COMPATIBLE BROWSER WINDOW AND ENTER THE FOLLOWING URL: [HTTPS://WWW.OQANALYST.COM/12967/KIOSK/DEFAULT.ASPX](https://www.oqanalyst.com/12967/kiosk/Default.aspx)
	- A. Compatible browsers: Internet Explorer, Chrome, Firefox, and Safari
- 3. ENTER YOUR IDENTIFICATION NUMBER AND BIRTHDATE (SEE BELOW FOR YOUR IDENTIFICATION NUMBER)
	- A. Your identification number is consisted of your first and last initial (AA) and your birthday (MM/DD/YY)
		- i. Example: Jane Doe born on April 1st, 2009 ID Number: JD040109
	- B. When entering your birthday—which serves as a password—follow the format OQ asks for on the login page: M/D/YYYY
- 4. YOUR SCREEN WILL LOOK LIKE THE PHOTO TO THE RIGHT. PLEASE ENSURE THE CORRECT OQ INSTRUMENT IS IN THE "SELECTED (IN ORDER BOX):
	- A. **If you are 18 years or older,** please use the OQ 45.2
	- B. **If you are the parent of a child under 18,**  please login under their ID number and use the YOQ 30.2PR
	- C. **If you are under 18 years old,** please use the YOQ 30.2SR
	- D. To change the instrument being used, select the instrument you need to move back to the main list and click on the "<" button to remove it. Next, select the instrument you need to use and click on the ">" button to use it.

## 5. BEGIN YOUR QUESTIONNAIRE AND SUBMIT YOUR RESPONSES WHEN FINISHED.

6. SAVE THIS INFORMATION FOR FUTURE REFERENCE AND BOOKMARK THE FOLLOWING URL FOR EASY ACCESS TO THE LOGIN PAGE: [https://www.oqanalyst.com/12967/kiosk/default.aspx](https://www.oqanalyst.com/12967/kiosk/Default.aspx)

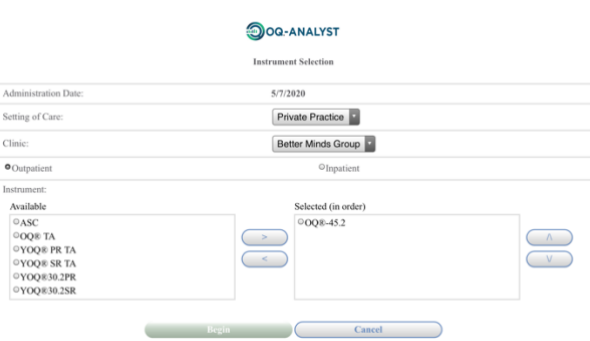